## Extending Metalib to Meet Our Users

Breck Witte Sarah Witte Susan Marcin

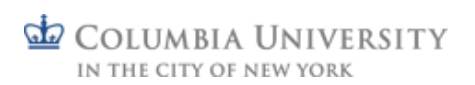

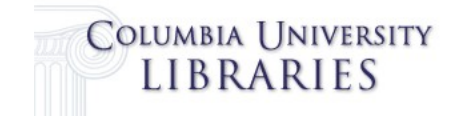

# Project Scope

- "Find Articles" descriptive branding
- Federated search
	- fills a specific need
	- fewer resources to configure initially
- not using X Serve – native interface – deep linking

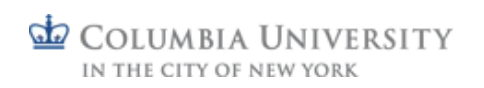

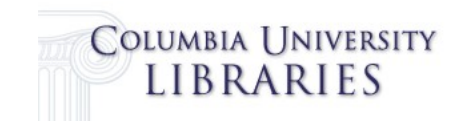

## Project Team

• Services Group – Sarah Witte, Reference Librarian and Women's Studies Selector

• Continuing and Electronic Resource Management Group – Susan Marcin, Licensed Electronic Resources Librarian

• Libraries IT - Breck Witte, LIBrarian/Systems Analyst

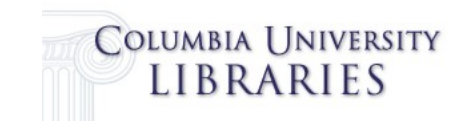

### Phased, Iterative Development

- Phase One
	- infrastructure
		- upgrade from ML3 to 4
		- move from Solaris to linux
		- failover/redundancy
	- resource configuration
	- resource categorization
	- expose preliminary quick sets to staff

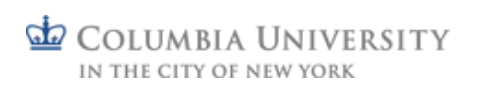

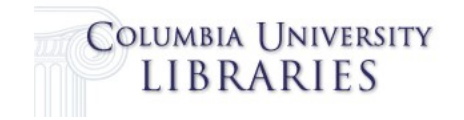

### Phased, Iterative Development

- Phase Two
	- continued refinement of categorization
	- expose deep linking to staff
	- usability (ongoing)

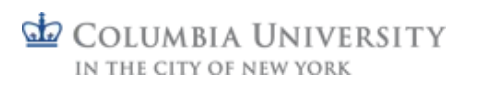

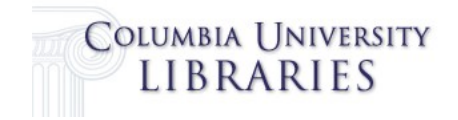

### Development

• working team meetings

- recorded our work in a project wiki which evolved into internal (project) and external (librarians) views
- iterative, easier to get response to something than to get help building it

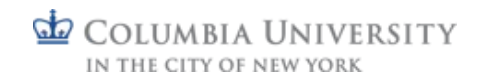

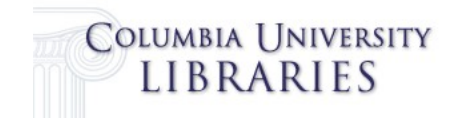

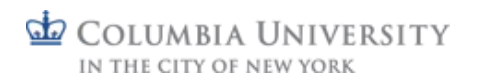

 $\blacksquare$ 

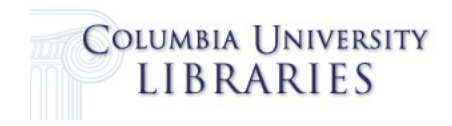

### Columbia Discovery Environment

### Our campus:

- 7,584 Undergraduate Students 17,875 Graduate & Professional Students
- 3,566 Faculty
- 10,954 Staff

### Our libraries

22 Libraries

61 subject specialists & reference librarians More than 1100 electronic research tools in locally-developed discovery database

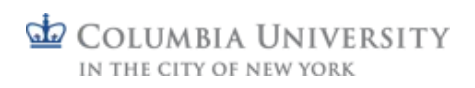

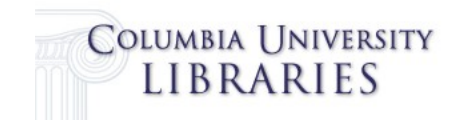

### **QuickSets**

- Present key databases in major disciplines
- Manageable results focus on citation databases, not full-text resources
- Find Articles

http://www.columbia.edu/cgi-bin/cul/resolve?lweb

### QuickSearch

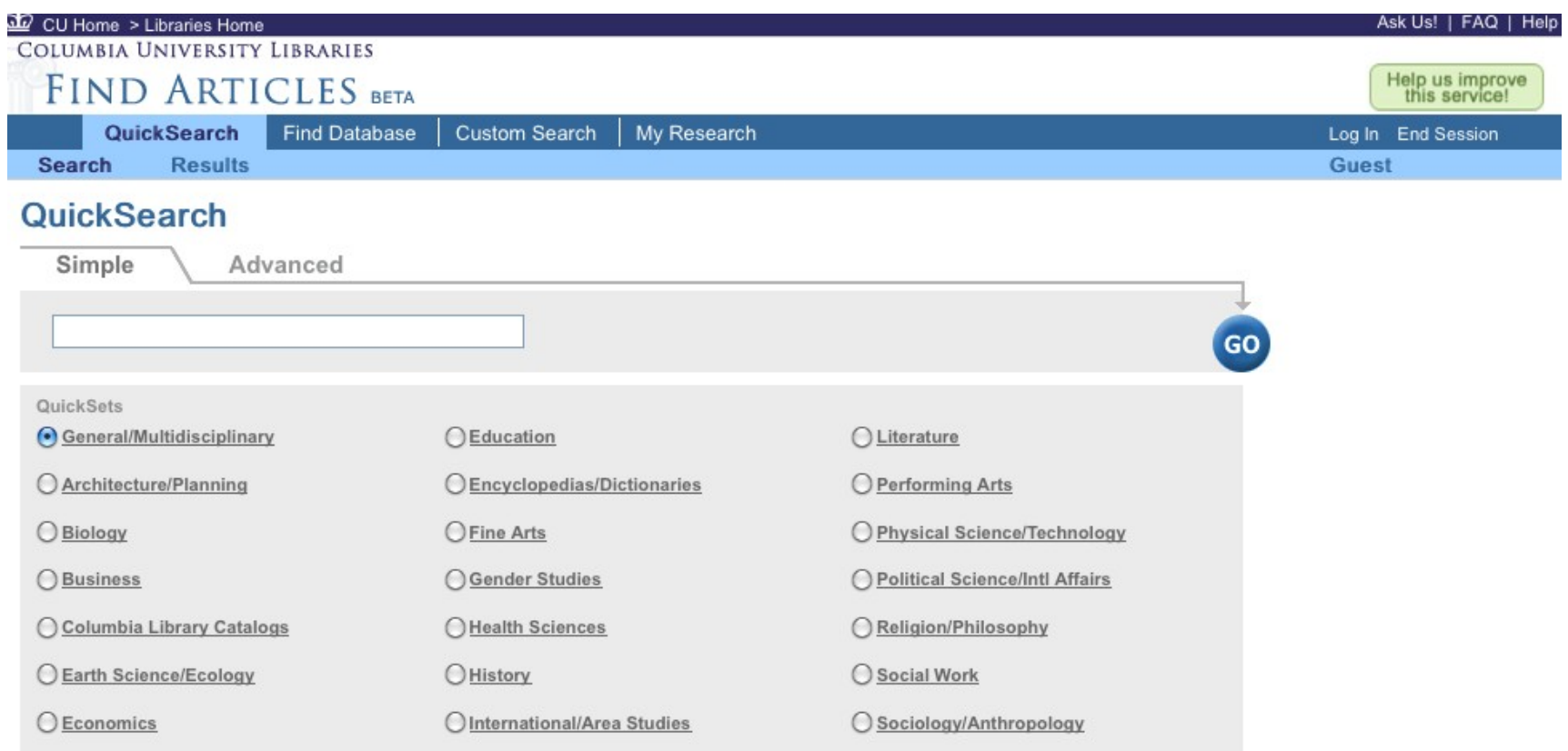

Turn Off Auto Refresh | Accessibility Statement and Disclaimer

© Columbia University Libraries

My Library Account | Hours | Contacts | Suggestions

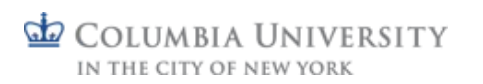

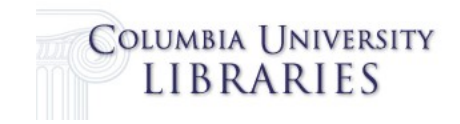

### Reaching out to librarians

- Librarians select content
- Outreach: Reference Librarians' Meeting, Staff forums, numerous emails, site visits
- Hands-on workshops to re-introduce service, train librarians to use

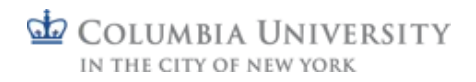

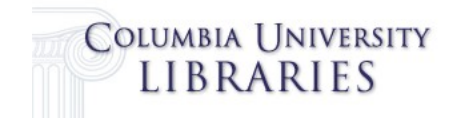

### Metasearch

- Complex Interface
- We chose to use a classed arrangement, following Yale's example
- Challenges:

o Narrow drop-down menus o Only allows for a single level of subcategories

**UMBIA UNIVERSITY** OF NEW YORK

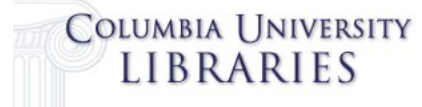

### Custom Search

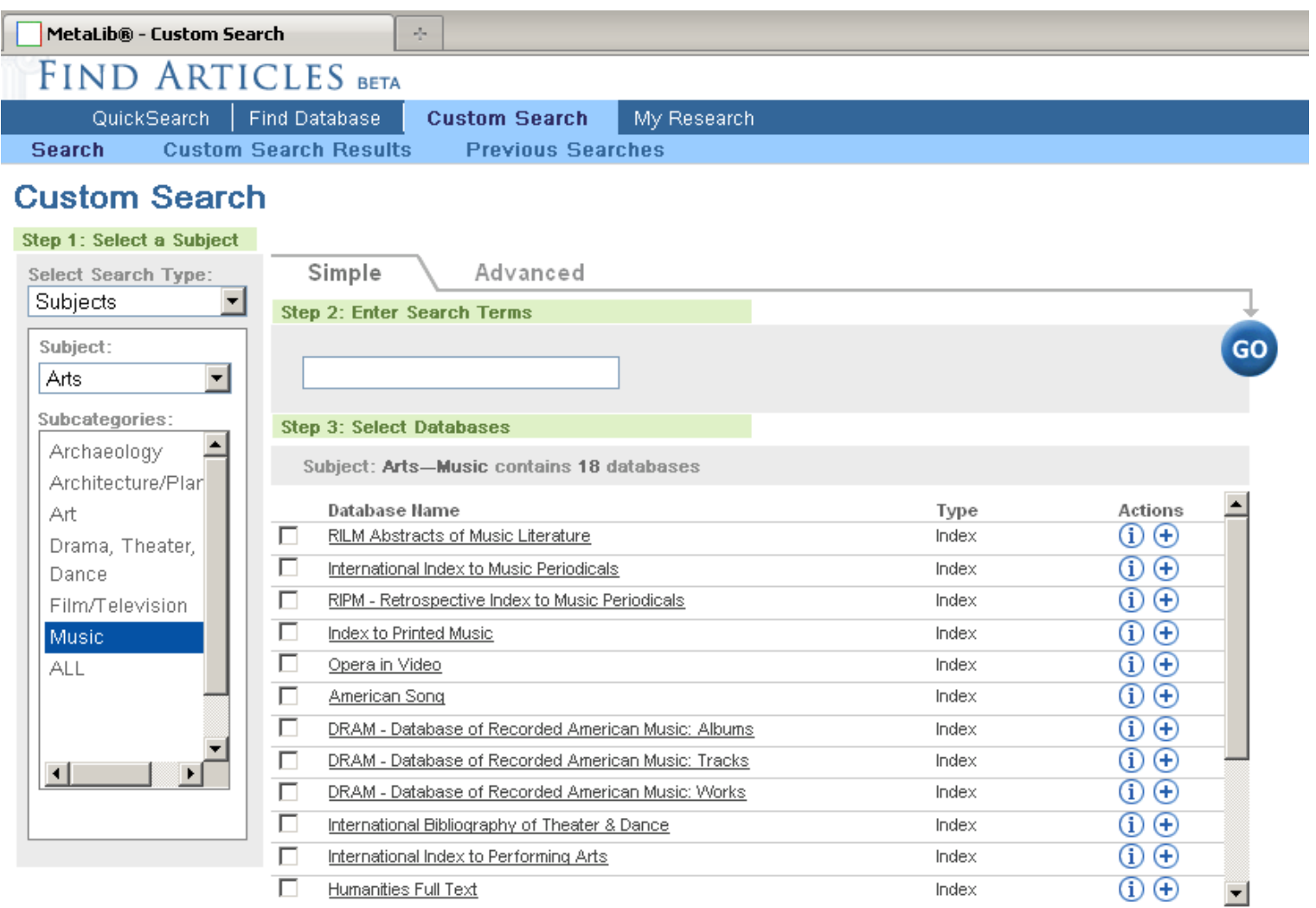

![](_page_12_Picture_2.jpeg)

COLUMBIA UNIVERSITY IN THE CITY OF NEW YORK

### Going Live

### January 2009 – soft launch on databases page, went live on LibX at

![](_page_13_Picture_20.jpeg)

![](_page_13_Picture_3.jpeg)

![](_page_13_Picture_4.jpeg)

### LibX Toolbar

![](_page_14_Picture_12.jpeg)

IN THE CITY OF NEW YORK

![](_page_14_Picture_2.jpeg)

### LibX Context Menu

![](_page_15_Picture_15.jpeg)

#### [www.libx.org](http://www.libx.org/)

![](_page_15_Picture_3.jpeg)

![](_page_15_Picture_4.jpeg)

### Extending the Reach

- Library Homepage (August 2009) <http://www.columbia.edu/cu/lweb/>
- iGoogle Gadget (August 2009)
- Facebook (August 2009)

![](_page_16_Picture_4.jpeg)

![](_page_16_Picture_5.jpeg)

### Libraries' Home Page

![](_page_17_Picture_1.jpeg)

![](_page_17_Picture_2.jpeg)

![](_page_17_Picture_3.jpeg)

## iGoogle Gadget

![](_page_18_Picture_1.jpeg)

#### <http://www.columbia.edu/cu/lweb/services/tools/index.html>

![](_page_18_Picture_3.jpeg)

![](_page_18_Picture_4.jpeg)

### Facebook

![](_page_19_Picture_15.jpeg)

#### <http://www.facebook.com/culibraries>

![](_page_19_Picture_3.jpeg)

![](_page_19_Picture_4.jpeg)

### **Statistics**

- Search Statistics
- Search Logs

![](_page_20_Picture_3.jpeg)

![](_page_20_Picture_4.jpeg)

### Daily QuickSet Searches 2008- 2010

![](_page_21_Figure_1.jpeg)

![](_page_21_Picture_2.jpeg)

![](_page_21_Picture_3.jpeg)

### Quickset Searches 2009-

### present

QuickSet Name **Searches** General/Multidisciplinary 209,376 Health Sciences 26,824 Social Work 9,758 Political Science/Intl Affairs 8,741 Sociology/Anthropology 6,275 **History**  6,163 Architecture/Planning 6,134 **Literature**  6,018 Fine Arts 5,310 **Business**  5,303 Education 5,106 Economics

![](_page_22_Picture_3.jpeg)

### Quickset Searches Jan 2009 present

![](_page_23_Picture_1.jpeg)

![](_page_23_Picture_2.jpeg)

![](_page_23_Picture_3.jpeg)

### Category Searches 2009 present

#### Metasearch Category Searches: 22,709  $(7%)$

![](_page_24_Picture_2.jpeg)

**E** Duick Set Searches ■ Metasepreh Category Searche

#### QuickSet Searches: 317,608 (93%)

![](_page_24_Picture_5.jpeg)

![](_page_24_Picture_6.jpeg)

### Search Logs

![](_page_25_Picture_9.jpeg)

![](_page_25_Picture_2.jpeg)

![](_page_25_Picture_3.jpeg)

### Help Messages

#### While search is processing or no hits:

Please note: If your search retrieves no hits, and you are looking for a specific journal article, try your search in the Columbia view of Google Scholar or our Citation Finder. Questions? Please Ask Us!

#### Foot of search results page:

#### Please note:

- . Your initial result displays 30 records per database. Click "retrieve more" to add records to your list.
- . Click the blue E-Link arrows to see if Columbia has full text. E-Link will also search CLIO or connect you with interlibrary loan.
- . If your search retrieves too many hits, narrow your search with additional terms or try an Advanced search limited to words in the title.
- . At any time, you can leave Find Articles and search individual databases by clicking on the database name.
- · Questions? Please Ask Us!

![](_page_26_Picture_10.jpeg)

![](_page_26_Picture_11.jpeg)

![](_page_27_Picture_0.jpeg)

 $\blacksquare$ 

![](_page_27_Picture_1.jpeg)

### Resource Configuration

• Extending metalib means exposing resource and quick set IDs outside of the ML interface,

![](_page_28_Picture_2.jpeg)

![](_page_28_Picture_3.jpeg)

### E-Resources at Columbia

- Profile
	- 1,100+ Databases
	- 76,000+ e-journals
	- 800,000+ e-books
	- Datasets
	- Free Web sites
	- Free e-journals
- 218 Resources configured in Metalib so far

![](_page_29_Picture_9.jpeg)

![](_page_29_Picture_10.jpeg)

### Configuring Resources in Metalib

Resource configuration mainly entails:

- Resource name, alternate names
- Authentication
- Hostname:Port
- Link to Native Interface URL
- Link to Records in Native Interface
- Free/By Subscription
- Use Proxy Server
- Type (Index, etc.)
- Description
- Suppress SFX Button?
- Publisher
- Creator

![](_page_30_Picture_14.jpeg)

![](_page_30_Picture_15.jpeg)

### Resource Configuration Concerns

- Keeping Resources accessible to the end user
	- Amidst changing platforms and vendors – Amidst an evolving knowledge base
- QuickSet and resource IDs have a presence outside of Metalib
	- Keep Resource ID and QuickSet IDs consistent

![](_page_31_Picture_5.jpeg)

![](_page_31_Picture_6.jpeg)

### Library Homepage

• Search box for Metalib QuickSets

![](_page_32_Picture_2.jpeg)

![](_page_32_Picture_3.jpeg)

![](_page_32_Picture_4.jpeg)

#### QuickSet IDs on Library

![](_page_33_Figure_2.jpeg)

![](_page_33_Picture_3.jpeg)

![](_page_33_Picture_4.jpeg)

#### Resource IDs at the Item

![](_page_34_Picture_19.jpeg)

dD  $CO$ 

### Retain the Resource ID

- Switch to a different Configuration code
- Switch to CKB Configuration

**2 CKB notes S Subscription P Presentation II Copy D Delete A Add E Edit V View** \* Inactive Link between IRD and Config

![](_page_35_Picture_36.jpeg)

**2 CKB notes S Subscription P Presentation II Copy D Delete A Add E Edit V View** \* Inactive Link between IRD and Config

![](_page_35_Picture_6.jpeg)

![](_page_35_Picture_7.jpeg)

### Static Resource IDs

• Static resource IDs help to ensure resources will always work, wherever users may be accessing them from.

![](_page_36_Picture_22.jpeg)

![](_page_36_Picture_3.jpeg)

![](_page_36_Picture_4.jpeg)

![](_page_37_Picture_0.jpeg)

 $\blacksquare$ 

![](_page_37_Picture_1.jpeg)

### LibX and Metalib

#### **LibX Edition Builder**

LibX - a browser plugin for direct library access

All Editions My Editions Arnouncements

Search or browse public LibX editions. Search by name or description:

Build a new LibX edition from scratch.

Search

You can also go ahead and build your own edition from scratch.

**Build A New Edition** 

![](_page_38_Picture_36.jpeg)

![](_page_38_Picture_9.jpeg)

![](_page_38_Picture_10.jpeg)

### LibX and Metalib

#### **LibX Edition Builder**

LibX - a browser plugin for direct library access

![](_page_39_Picture_21.jpeg)

9:08:37 AM Apr 30, 2010 LibX edition builder started

LibX Edition Builder written by Tilottama Gaat and Godmar Back (libx.editions@gmail.com)

![](_page_39_Picture_6.jpeg)

![](_page_39_Picture_7.jpeg)

### LibX and Metalib

![](_page_40_Picture_10.jpeg)

![](_page_40_Picture_2.jpeg)

![](_page_40_Picture_3.jpeg)

## Libx and Metalib

• http://p8332 metalib.cc.columbia.edu.ezproxy.cul.columbia.edu/V?  $func=quick-1-check1&mode=simple&find\;request\;1=$ %term1&group\_number=%SWITCH{%type1} {arch:000000142}{intl:000000867}{bio:000000177} {bus:000000144}{clc:000000258}{eco:000000179} {fa:000000145}{gender:000000173}{general:000000161} {health:000000175}{hist:000000139}{lit:000000141} {perf:000000146}{physsci:000000178}{poli:000000148} {philo:000000172}{sw:000000162}{anthro:000000147} {educ:000000393}{encyc:000000174}

![](_page_41_Picture_2.jpeg)

![](_page_41_Picture_3.jpeg)

## Extending Custom Search

- Deep Linking
	- perl cgi

```
#!/opt/local/bin/perl
&init&:
$me="degree"deepq";
$i=0:
$ENV{'} REQUEST METHOD' } =~ tr/a-z/A-Z/;
if ($ENV{'REQUEST METHOD'} eq "POST")
    read(STDIN, $data, $ENV{'CONTENT LENGTH'}); }
else
    \deltadata = \deltaENV{'QUERY_STRING'}; }
```
- open forms, can be used by anyone
- generate basic html, allow modification by end users

![](_page_42_Picture_6.jpeg)

![](_page_42_Picture_7.jpeg)

## Extending Custom Search

- Deep Links to Quick Sets
	- <http://www.columbia.edu/cgi-bin/cul/deep/deepq>
- Deep Links to Custom Search
	- http://www.columbia.edu/cgi-bin/cul/deep/deep

#### **FIND ARTICLES**

This utility will generate a form and its html source for searching an predefined Metalib Quick Set. You can then paste the source into an html document to generate a search box.

Select a Quick Set:

 $\bigcirc$  Architecture/Planning ◯ Biology ◯ Business ○ Columbia Library Catalogs ◯ Earth Science/Ecology

![](_page_43_Picture_9.jpeg)

![](_page_43_Picture_10.jpeg)

## Extending Custom Search

- http://www.barnard.edu/library/cours es/current/DNCE/DNCE.html
- http://www.columbia.edu/cu/lweb/indi v/jour/index.html

![](_page_44_Picture_3.jpeg)

![](_page_44_Picture_4.jpeg)

### What's Next?

- Future plans:
	- x server assessment
	- db discovery assessment

![](_page_45_Picture_4.jpeg)

![](_page_45_Picture_5.jpeg)

![](_page_46_Picture_0.jpeg)

- QUESTIONS?
- metalib@libraries.cul.columbia.edu

![](_page_46_Picture_3.jpeg)

![](_page_46_Picture_4.jpeg)